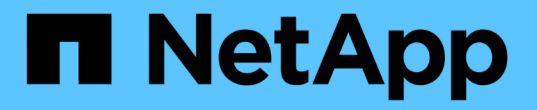

### 管理主机和主机集群 SANtricity 11.5

NetApp February 12, 2024

This PDF was generated from https://docs.netapp.com/zh-cn/e-series-santricity-115/sm-storage/changethe-settings-for-a-host.html on February 12, 2024. Always check docs.netapp.com for the latest.

# 目录

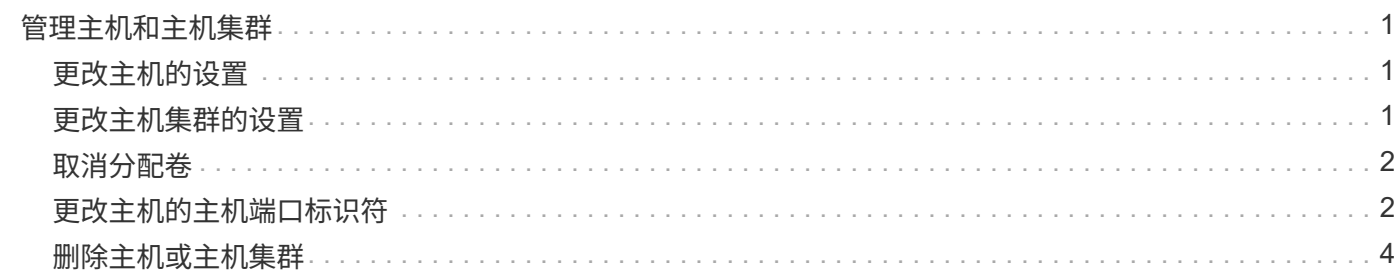

## <span id="page-2-0"></span>管理主机和主机集群

<span id="page-2-1"></span>更改主机的设置

您可以更改主机的名称、主机操作系统类型以及关联的主机集群。

步骤

- 1. 选择菜单: Storage[Hosts] 。
- 2. 选择要编辑的主机、然后单击\*查看/编辑设置\*。

此时将显示一个对话框,其中显示了当前主机设置。

- 3. 如果尚未选择此选项、请单击\*属性\*选项卡。
- 4. 根据需要更改设置。

字段详细信息

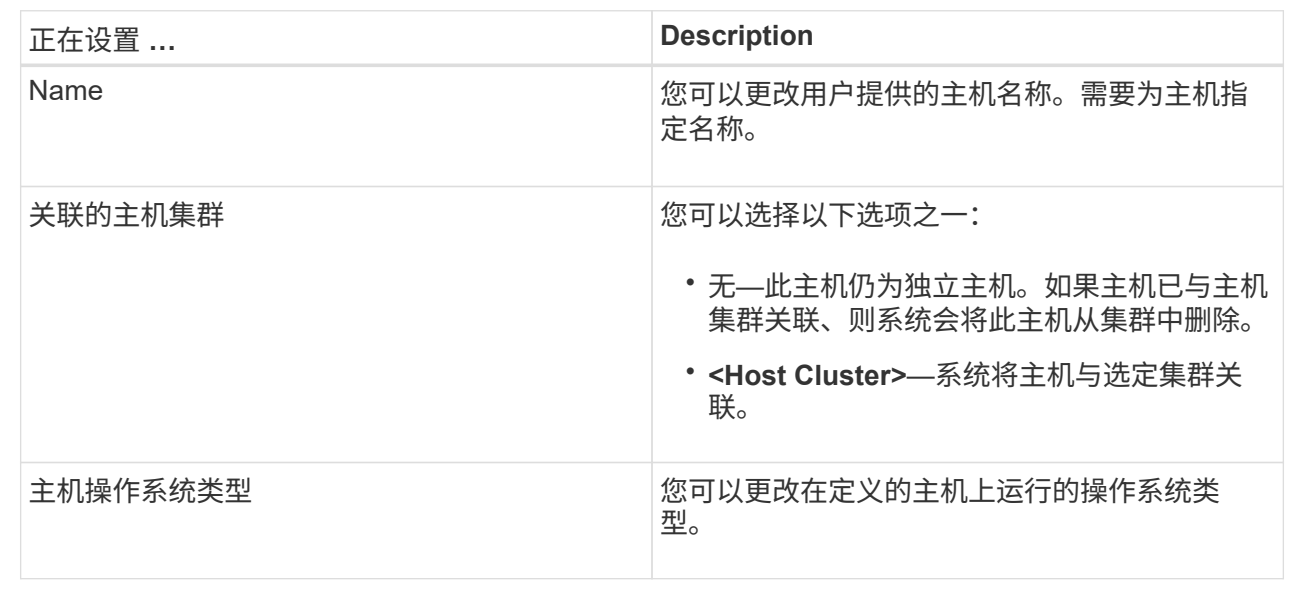

5. 单击 \* 保存 \* 。

### <span id="page-2-2"></span>更改主机集群的设置

您可以更改主机集群名称、或者在主机集群中添加或删除主机。

步骤

- 1. 选择菜单: Storage[Hosts] 。
- 2. 选择要编辑的主机集群、然后单击\*查看/编辑设置\*。

此时将显示一个对话框、其中显示了当前主机集群设置。

#### 3. 根据需要更改主机集群的设置。

字段详细信息

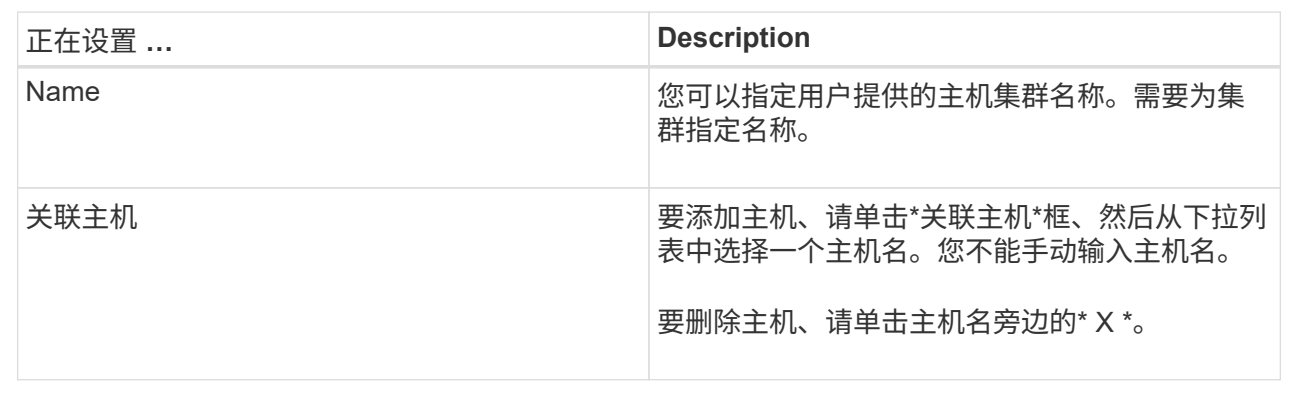

4. 单击 \* 保存 \* 。

### <span id="page-3-0"></span>取消分配卷

如果不再需要从主机或主机集群对该卷进行I/O访问、请从主机或主机集群中取消分配卷。

关于此任务

取消分配卷时、请记住以下准则:

- 如果要从主机集群中删除最后分配的卷、并且主机集群也包含具有特定分配的卷的主机、请确保在删除主机 集群的最后一个分配之前删除或移动这些分配。
- 如果将主机集群、主机或主机端口分配给已注册到操作系统的卷、则必须先清除此注册、然后才能删除这些 节点。

#### 步骤

- 1. 选择菜单: Storage[Hosts] 。
- 2. 选择要编辑的主机或主机集群、然后单击\*取消分配卷\*。

此时将显示一个对话框、其中显示了当前分配的所有卷。

- 3. 选中要取消分配的每个卷旁边的复选框、或者选中表标题中的复选框以选择所有卷。
- 4. 单击\*取消分配\*。

#### 结果

- 已取消分配的卷可用于新分配。
- 在主机上配置更改之前、主机操作系统仍可识别此卷。

### <span id="page-3-1"></span>更改主机的主机端口标识符

如果要更改主机端口标识符上的用户标签、向主机添加新的主机端口标识符或从主机中删 除主机端口标识符、请更改主机端口标识符。

#### 关于此任务

更改主机端口标识符时、请记住以下准则:

- 添加—添加主机端口时、要将主机端口标识符与为连接到存储阵列而创建的主机相关联。您可以使用主机总 线适配器(HBA)实用程序手动输入端口信息。
- 编辑—您可以编辑主机端口以将主机端口移动(关联)到其他主机。您可能已将主机总线适配器或iSCSI启动程 序移动到其他主机、因此必须将主机端口移动(关联)到新主机。
- 删除—您可以删除主机端口以从主机中删除(取消关联)主机端口。

#### 步骤

- 1. 选择\*菜单:存储[主机]\*。
- 2. 选择要与端口关联的主机,然后单击 \* 查看 / 编辑设置 \* 。

如果要向主机集群中的主机添加端口、请展开主机集群并选择所需主机。您不能在主机集群级别添加端口。

此时将显示一个对话框,其中显示了当前主机设置。

3. 单击 \* 主机端口 \* 选项卡。

此对话框将显示当前主机端口标识符。

4. 根据需要更改主机端口标识符设置。

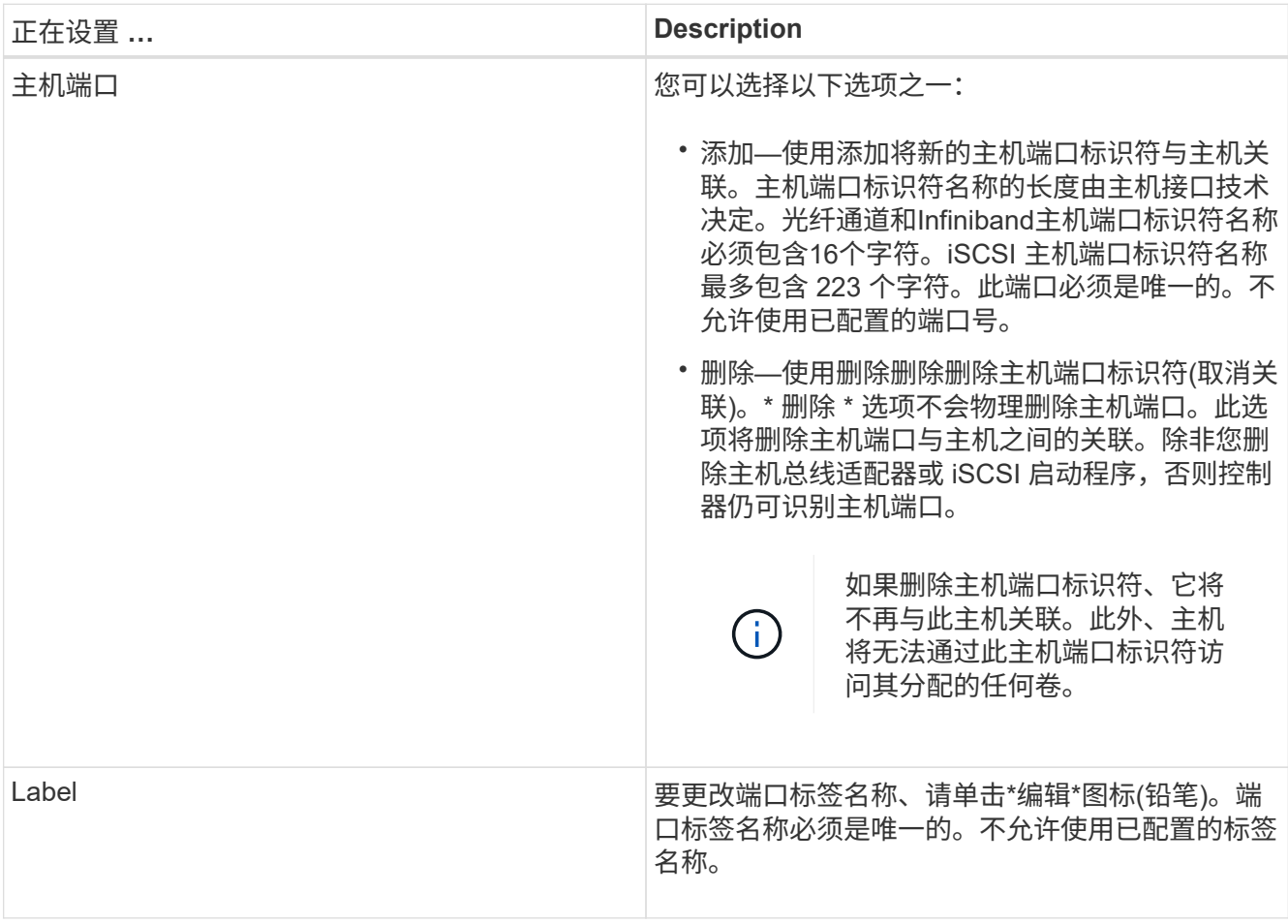

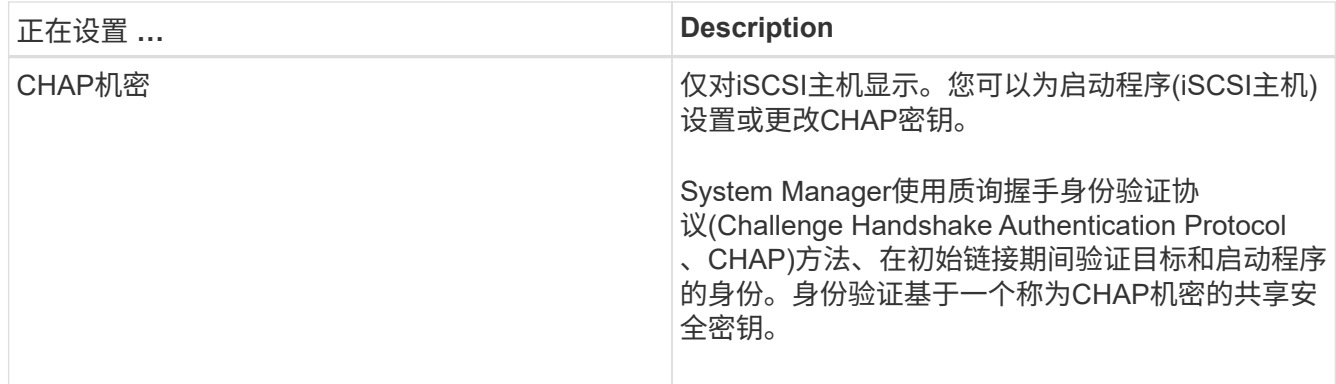

5. 单击 \* 保存 \* 。

### <span id="page-5-0"></span>删除主机或主机集群

您可以删除主机或主机集群。

关于此任务

删除主机或主机集群时、请牢记以下准则:

- 系统将删除任何特定卷分配、并且关联的卷可用于新分配。
- 如果主机属于具有自己特定分配的主机集群、则该主机集群不受影响。但是、如果主机属于没有任何其他分 配的主机集群、则主机集群以及任何其他关联的主机或主机端口标识符将继承任何默认分配。
- 与此主机关联的任何主机端口标识符都将变为未定义状态。

步骤

- 1. 选择菜单: Storage[Hosts] 。
- 2. 选择要删除的主机或主机集群、然后单击\*删除\*。

此时将显示确认对话框。

3. 确认要执行此操作、然后单击\*删除\*。

#### 结果

如果删除了主机、系统将执行以下操作:

- 删除主机、如果适用、将其从主机集群中删除。
- 删除对任何已分配卷的访问。
- 将关联卷返回到未分配状态。
- 将与主机关联的任何主机端口标识符返回到未关联状态。

如果删除了主机集群、系统将执行以下操作:

- 删除主机集群及其关联主机(如果有)。
- 删除对任何已分配卷的访问。
- 将关联卷返回到未分配状态。
- 将与主机关联的任何主机端口标识符返回到未关联状态。

#### 版权信息

版权所有 © 2024 NetApp, Inc.。保留所有权利。中国印刷。未经版权所有者事先书面许可,本文档中受版权保 护的任何部分不得以任何形式或通过任何手段(图片、电子或机械方式,包括影印、录音、录像或存储在电子检 索系统中)进行复制。

从受版权保护的 NetApp 资料派生的软件受以下许可和免责声明的约束:

本软件由 NetApp 按"原样"提供,不含任何明示或暗示担保,包括但不限于适销性以及针对特定用途的适用性的 隐含担保,特此声明不承担任何责任。在任何情况下,对于因使用本软件而以任何方式造成的任何直接性、间接 性、偶然性、特殊性、惩罚性或后果性损失(包括但不限于购买替代商品或服务;使用、数据或利润方面的损失 ;或者业务中断),无论原因如何以及基于何种责任理论,无论出于合同、严格责任或侵权行为(包括疏忽或其 他行为),NetApp 均不承担责任,即使已被告知存在上述损失的可能性。

NetApp 保留在不另行通知的情况下随时对本文档所述的任何产品进行更改的权利。除非 NetApp 以书面形式明 确同意,否则 NetApp 不承担因使用本文档所述产品而产生的任何责任或义务。使用或购买本产品不表示获得 NetApp 的任何专利权、商标权或任何其他知识产权许可。

本手册中描述的产品可能受一项或多项美国专利、外国专利或正在申请的专利的保护。

有限权利说明:政府使用、复制或公开本文档受 DFARS 252.227-7013(2014 年 2 月)和 FAR 52.227-19 (2007 年 12 月)中"技术数据权利 — 非商用"条款第 (b)(3) 条规定的限制条件的约束。

本文档中所含数据与商业产品和/或商业服务(定义见 FAR 2.101)相关,属于 NetApp, Inc. 的专有信息。根据 本协议提供的所有 NetApp 技术数据和计算机软件具有商业性质,并完全由私人出资开发。 美国政府对这些数 据的使用权具有非排他性、全球性、受限且不可撤销的许可,该许可既不可转让,也不可再许可,但仅限在与交 付数据所依据的美国政府合同有关且受合同支持的情况下使用。除本文档规定的情形外,未经 NetApp, Inc. 事先 书面批准,不得使用、披露、复制、修改、操作或显示这些数据。美国政府对国防部的授权仅限于 DFARS 的第 252.227-7015(b)(2014 年 2 月)条款中明确的权利。

商标信息

NetApp、NetApp 标识和 <http://www.netapp.com/TM> 上所列的商标是 NetApp, Inc. 的商标。其他公司和产品名 称可能是其各自所有者的商标。